### **Instrukcja wypełniania**

## **Wniosku elektronicznego o bon mikołajkowy**

W celu wypełnienia Wniosku o przyznanie dofinansowania z ZFŚS należy zalogować się do **Portalu Pracowniczego** za pośrednictwem strony: **[https://pracownik.uni.opole.pl](https://pracownik.uni.opole.pl/)**

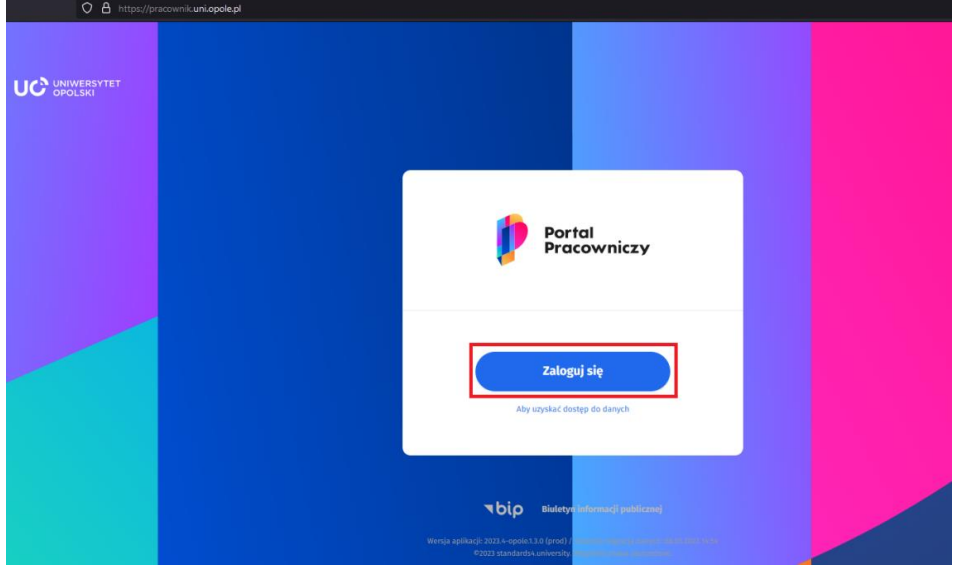

Sposób logowania jest identyczny jak do poczty UO.

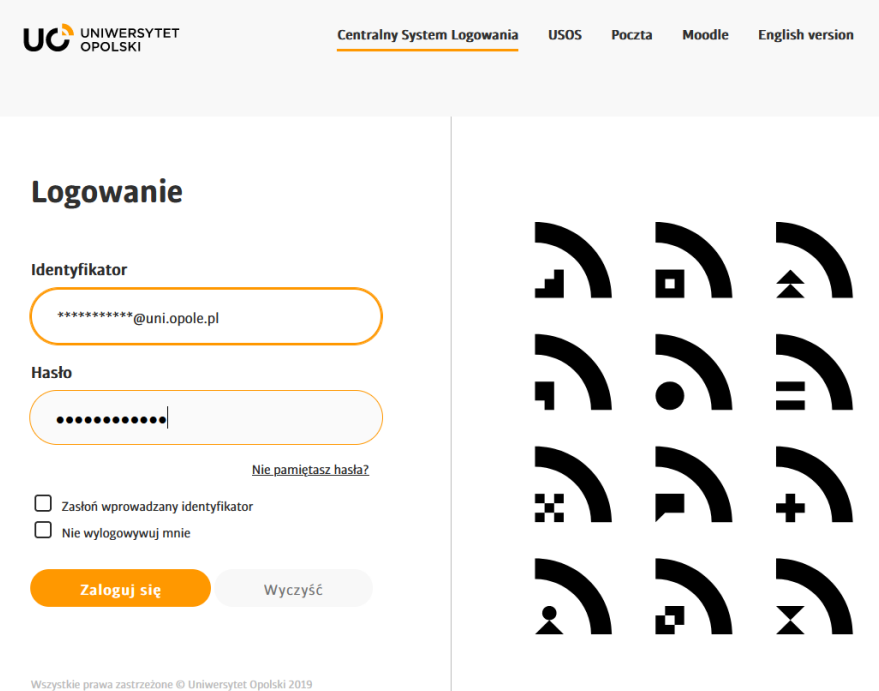

Po zalogowaniu się do Portalu Pracowniczego otwieramy **MENU** 

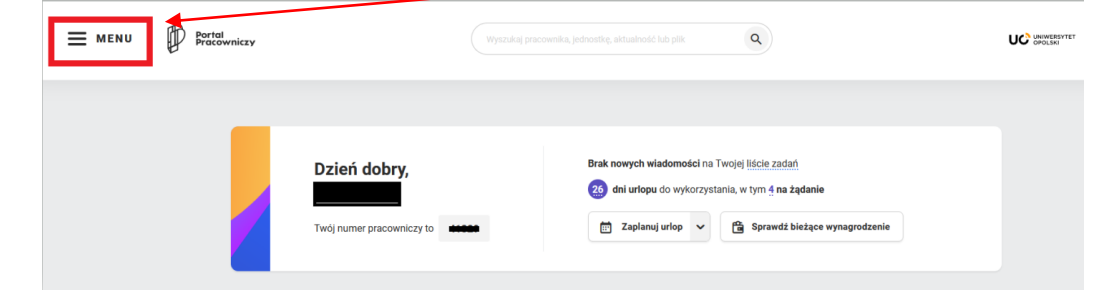

Wybieramy nowy dokument klikając w **Dodaj dokument**:

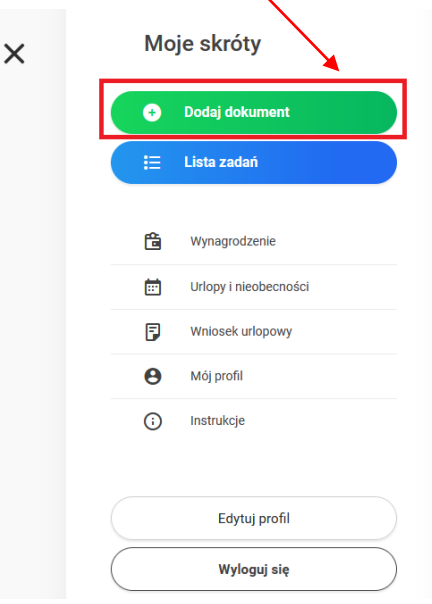

#### z dostępnych **grup dokumentów** wybieramy **wnioski socjalne**

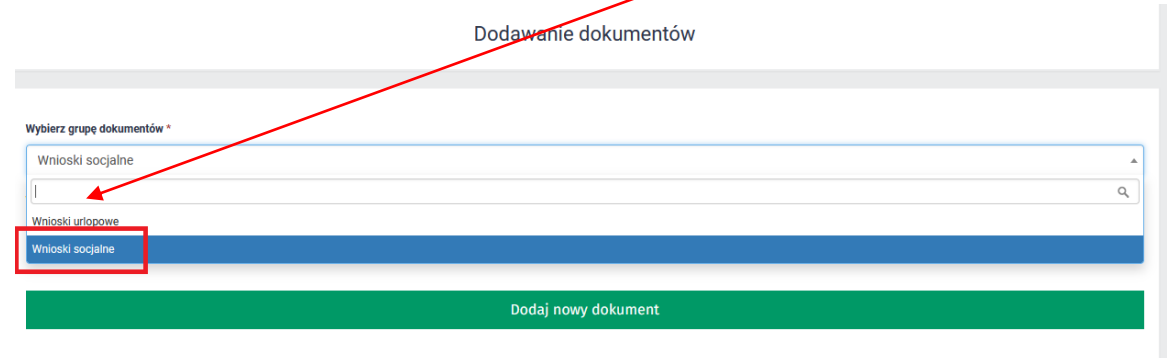

a następnie odpowiedni typ dokumentu: **Wniosek DSS – bon mikołajkowy**

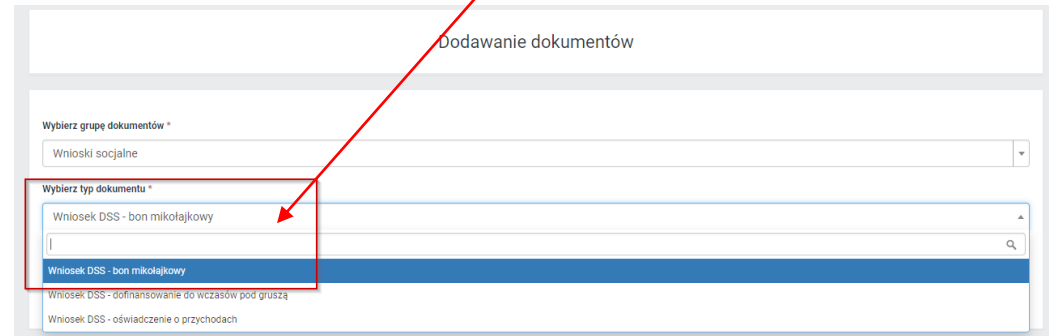

# **Opcja ta dostępna będzie wyłącznie dla pracowników posiadających dzieci z roczników 2009 – 2021**

#### Zatwierdzamy wybór dokumentu klikając w **Dodaj nowy dokument**

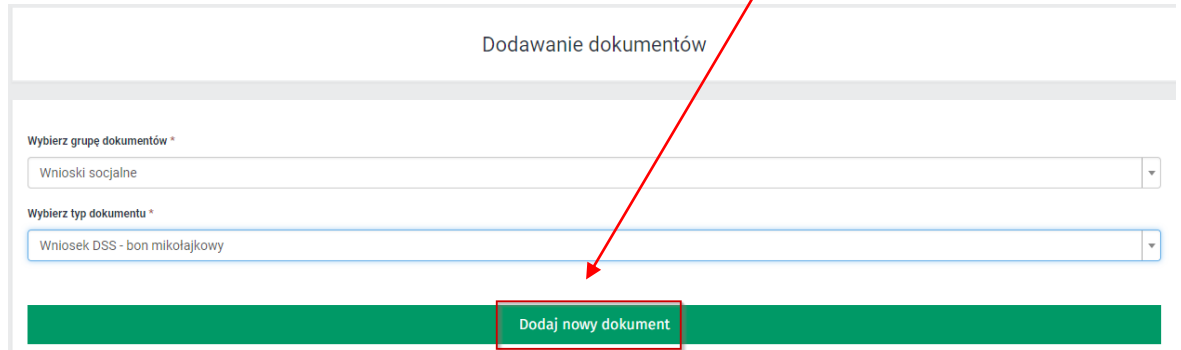

Po dodaniu dokumentu zostaniemy przeniesieni do kroku pierwszego we **Wniosku elektronicznego o bon mikołajkowy** - **Etap wnioskowania.**

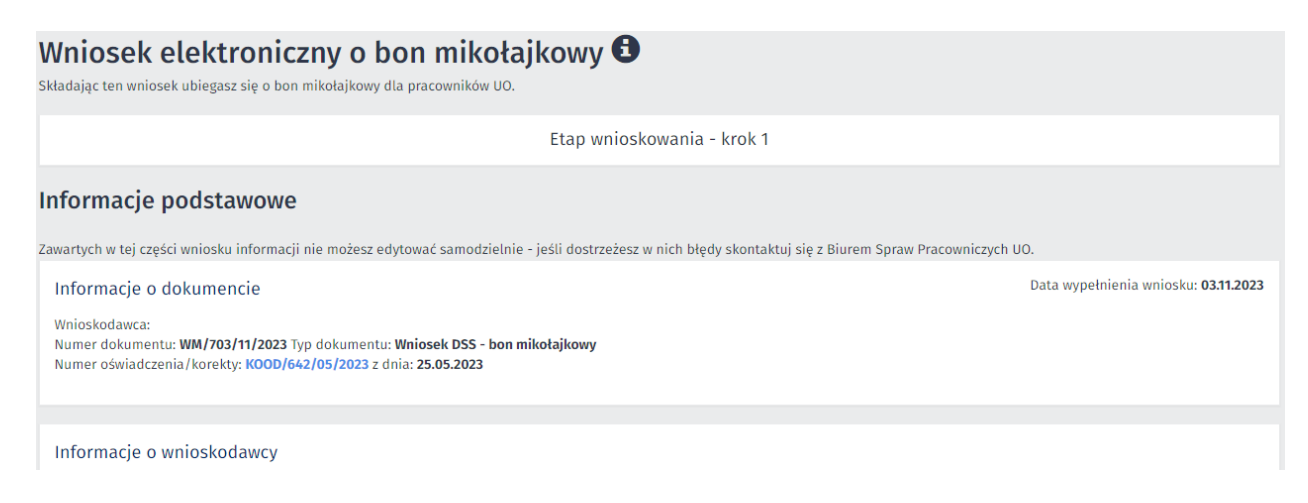

W części Dane o wniosku **należy zaznaczyć**, dziecko którego dotyczy wniosek, a także **zaakceptować oświadczenie** o zapoznaniu się z Zarządzeniem Rektora Uniwersytetu Opolskiego nr 79/2019 z/dnia 27.12.2019 x w sprawie Regulaminu rozdziału Zakładowego Funduszu [Świadczeń Socjalnych w Uniwersytecie Opolskim](https://monitor.uni.opole.pl/zarzadzenie/regulaminu-rozdzialu-zakladowego-funduszu-swiadczen-socjalnych-w-uniwersytecie-opolskim/)

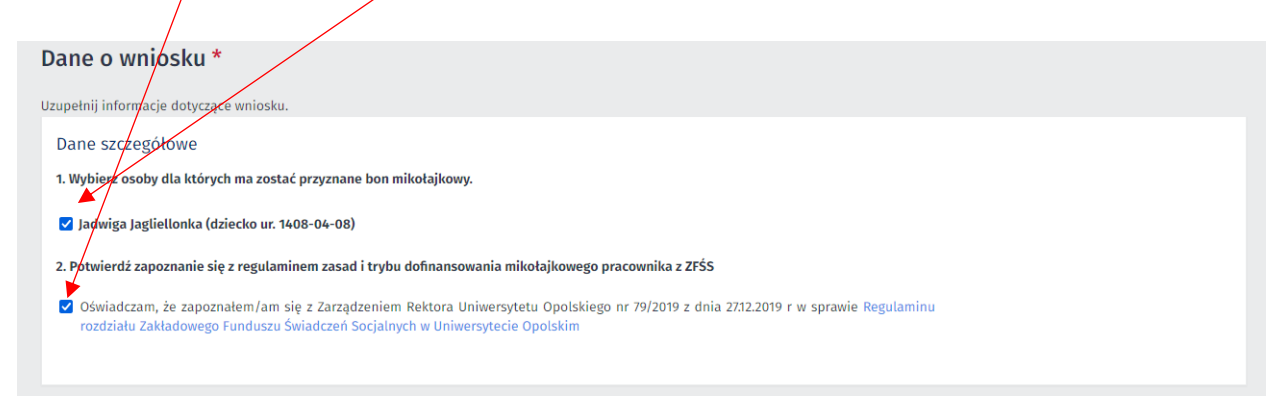

W części dotyczącej **Oświadczeń wnioskodawcy** należy zaakceptować dwa oświadczenia:

1. **Oświadczenie o poprawności danych**, w którym należy potwierdzić, prawdziwość wszystkich podanych informacji.

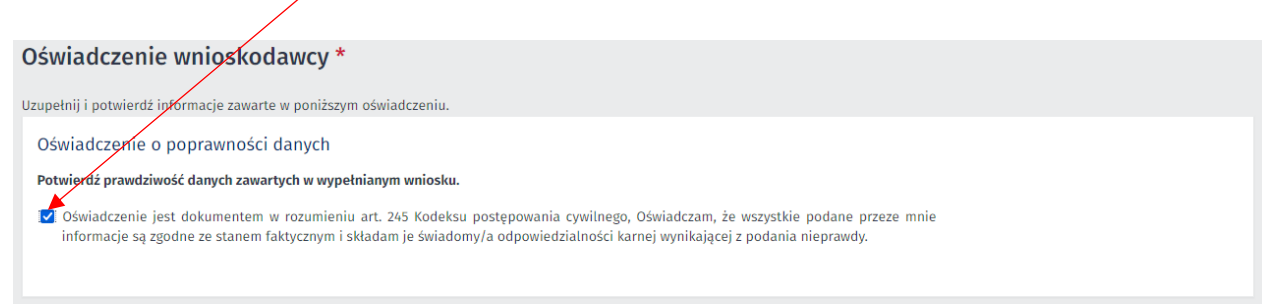

#### 2. **Oświadczenia RODO**:

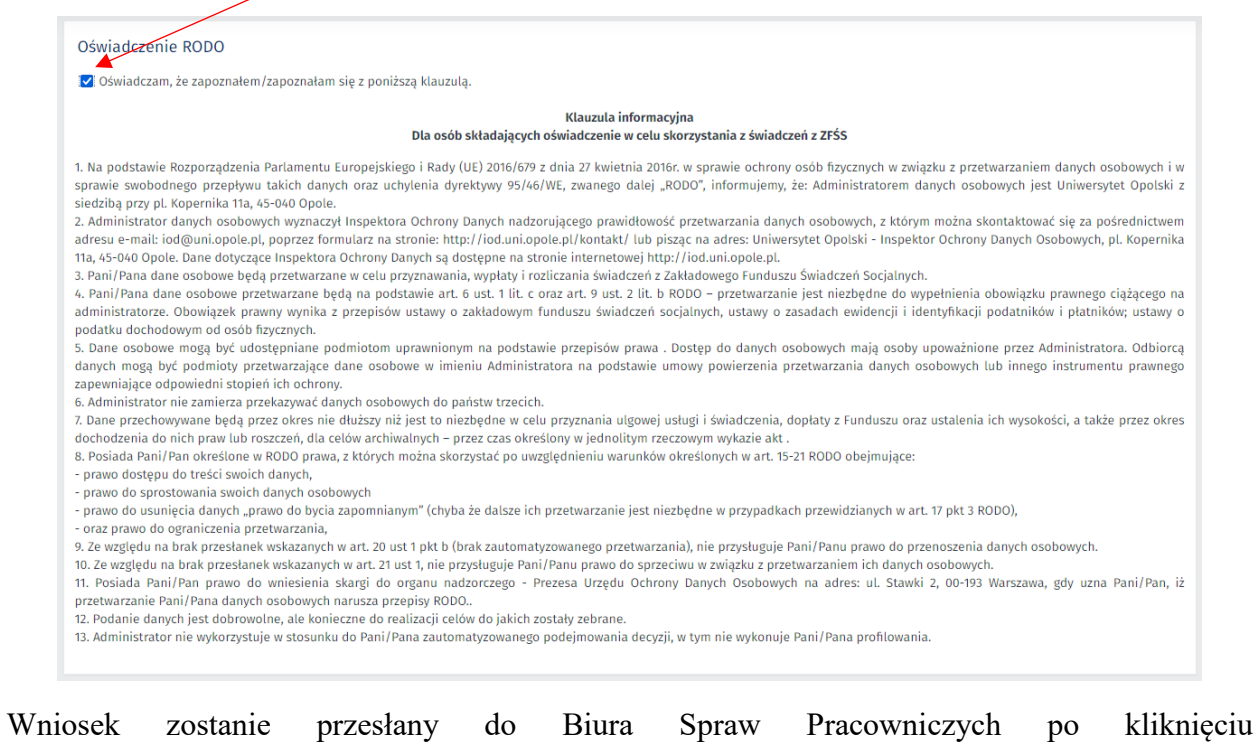

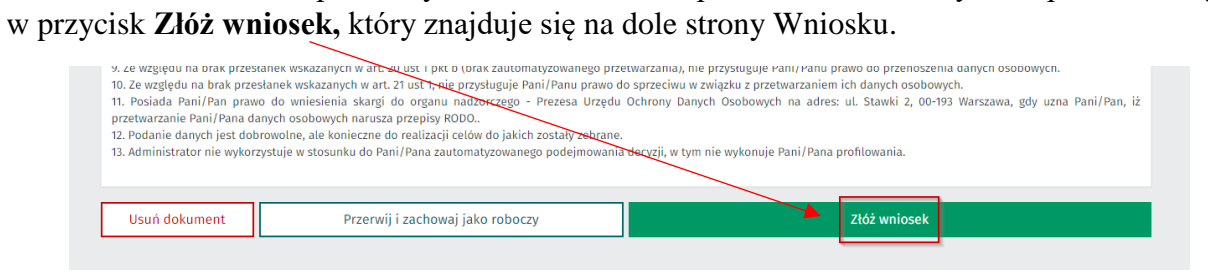

Po pomyślnym złożeniu wniosku system powiadomi nas o wysyłając **potwierdzenie złożenia wniosku.**

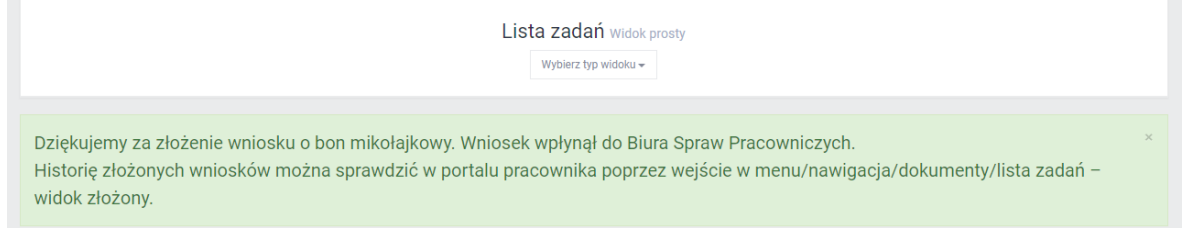

#### **Złożony Wniosek będzie widoczny w grupie Dokumenty po rozwinięciu MENU**

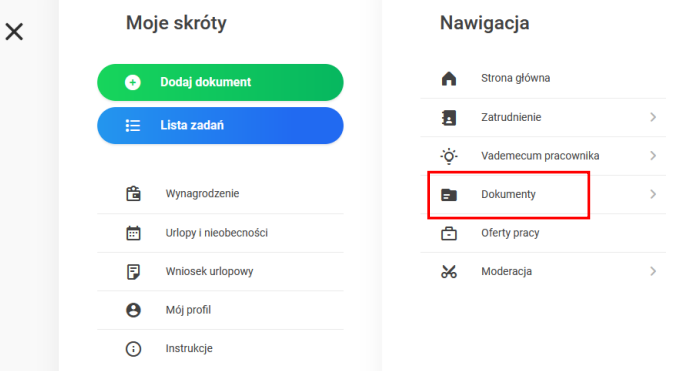

#### W **Moich dokumentach – widok prosty**

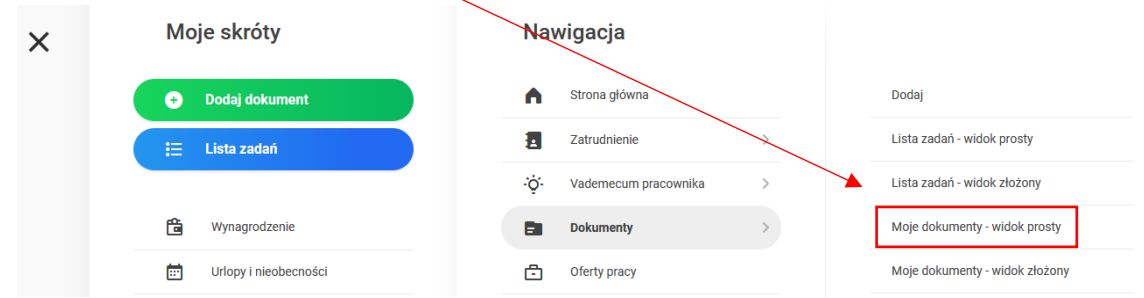

Złożony **Wniosek DSS - bon mikołajkowy** będzie widoczny po ustawieniu odpowiednich filtrów np. **daty utworzenia** i **statusu** (aktywne na górze)

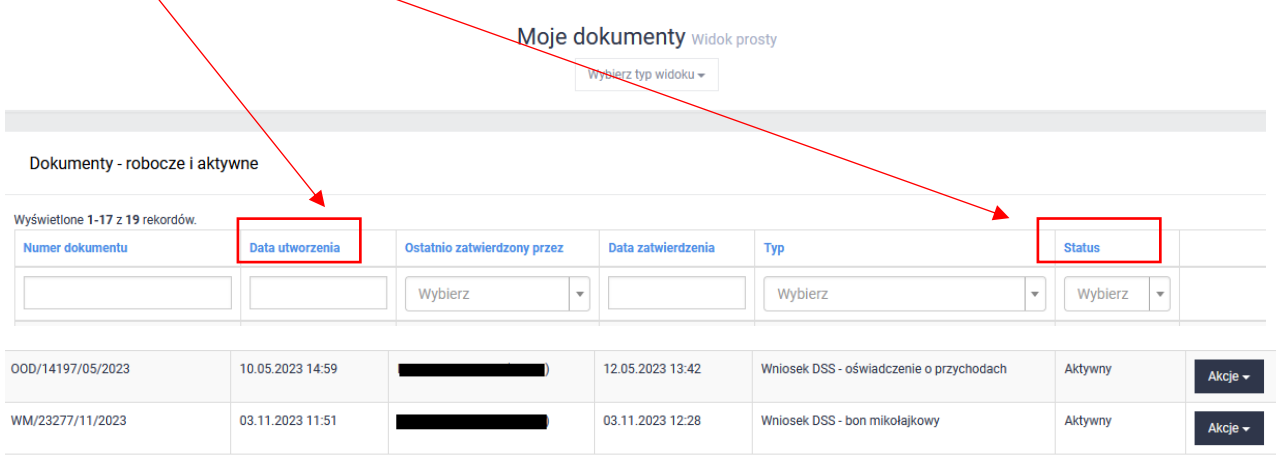

Po rozpatrzeniu Wniosku DSS – bon mikołajkowy przez Biuro Spraw Pracowniczych Wniosek **będzie zarchiwizowany**,

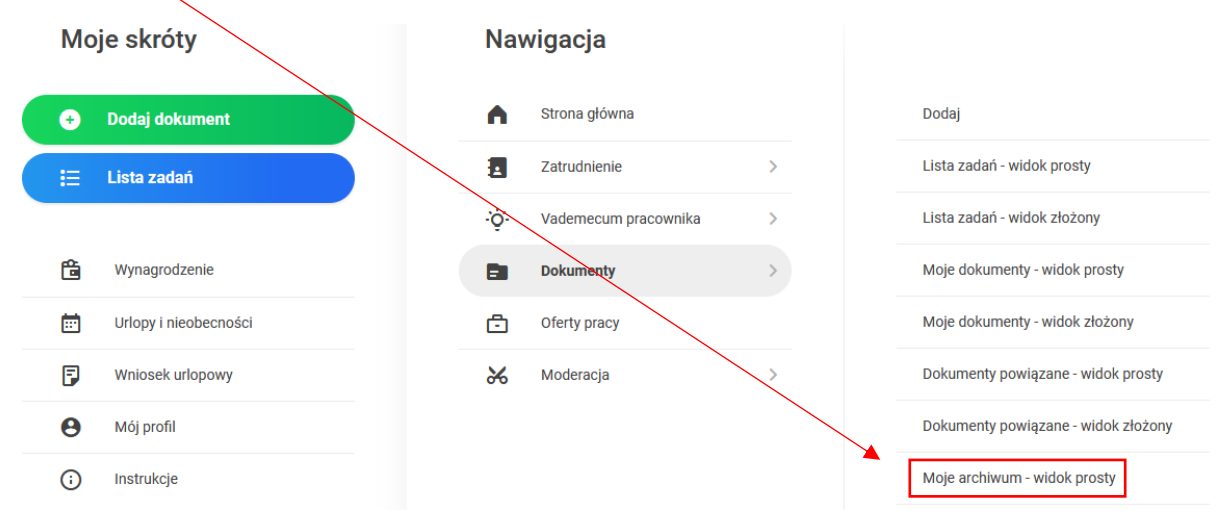

a jego status zmieni się na **Zakończony.**

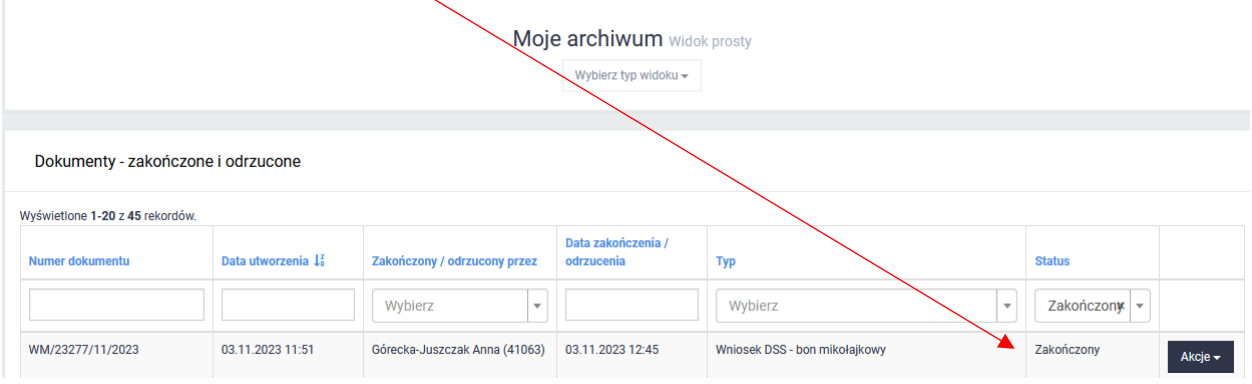